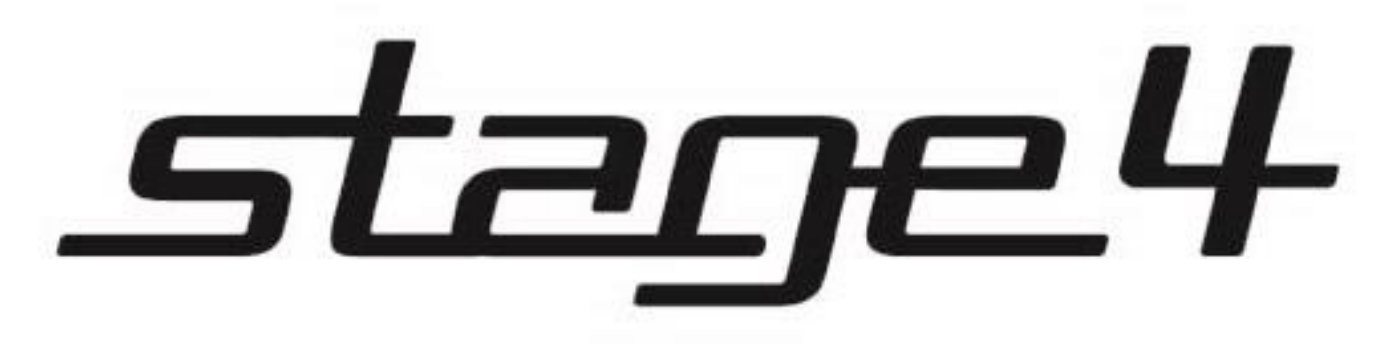

# CUBE 3D 650RGB

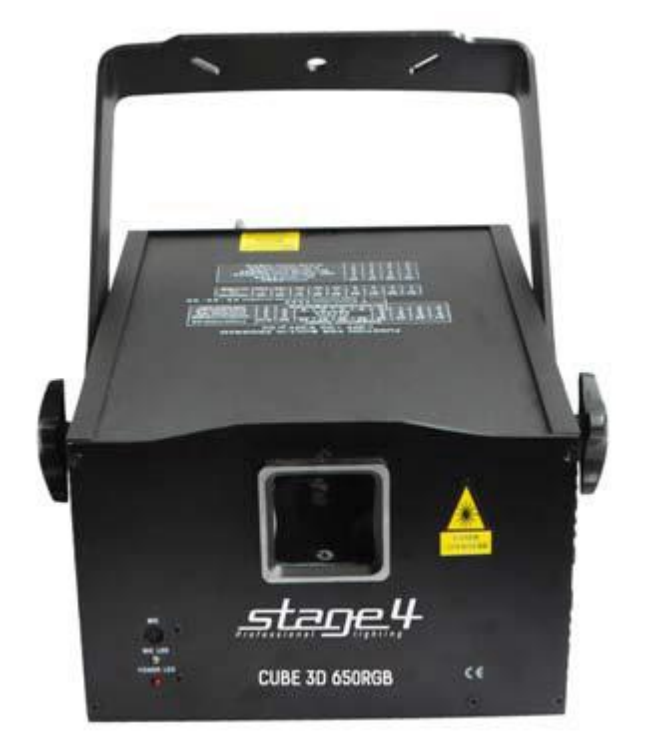

# **1 Основные характеристики**

# **Технические параметры CUBE 3D 650RGB**

• 4 лазерных эффекта

• Излучатели

красный: 150 мВт / 650 нм (= 800 мВт / 650 нм) зеленый: 80 мВт / 532 нм синий: 400 мВт / 450 нм

- Скорость сканирования 15 000 точек в секунду
- Угол раскрытия 20°
- 128 графических шаблонов
- Режимы работы: звуковая активация, авторежим,
- ILDA, DMX-512, Master / Slave
- Габаритные размеры: 200х235х130 мм
- Масса: 4,7 кг

# **Комплект поставки**

Лазерный проектор CUBE 3D 650RGB Кабель питания Кабель DMX (1м) Руководство пользователя

# **2 Меры безопасности при эксплуатации прибора**

# **Эксплуатация и первое включение прибора**

✔ **В соответствии с требованиями международных правил лазерной безопасности, лазеры должны эксплуатироваться следующим образом: минимальная высота от поверхности пола до лазерного луча должна быть не менее 3 метров (9,8 метров; в горизонтальной плоскости расстояние между лазерным лучом и зрительным залом должно быть не менее 2,5 метров**.

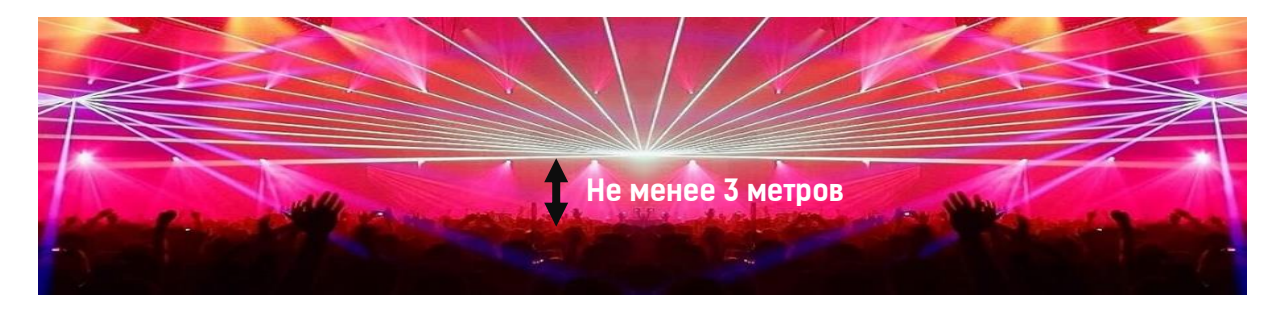

# ✔ **При близких к максимальным значениям угла раскрытия не устанавливайте скорость движения сканеров на максимальные значения – это приведет к перегреву и поломке сканирующей системы.**

✔ Персонал, допущенный к монтажу и эксплуатации данного прибора должен обладать соответствующими навыками и квалификацией, а также соблюдать инструкции и рекомендации, приведенные в настоящем руководстве.

✔Не используйте проектор более 4 часов подряд. Длительное использование без перерывов сокращает рабочий ресурс прибора.

✔Прибор предназначен для использования только внутри помещений при температуре не менее  $+10^{\circ}$ С и не более  $+30^{\circ}$ С.

✔Не допускайте попадание влаги на устройство, не эксплуатируйте прибор в условиях повышенной влажности.

✔ Начинайте эксплуатацию прибора только после подробного изучения и полного понимания его функций.

✔ Во избежание повреждения механизма прибора поднимайте его только за монтажную лиру.

✔ Не бросайте прибор и не подвергайте его вибрации. Избегайте применения грубой силы при установке и эксплуатации прибора.

✔ Выбирая место установки, избегайте экстремально жарких, влажных и запыленных мест, вокруг места установки не должно располагаться электрических и других кабелей.

✔ Кабель питания прибора не должен иметь повреждений и порезов. Периодически проверяйте внешнюю целостность кабеля во время эксплуатации.

✔ Если прибор подвергался значительным перепадам температур, то его необходимо выдержать при температуре эксплуатации (как правило, комнатной), во избежание появления конденсата на внутренних частях прибора, и только затем включать в сеть.

✔ Включайте прибор только убедившись в том, что все крышки прибора закрыты и болты надежно затянуты.

✔ Экраны и линзы должны заменяться при наличии видимых повреждений, существенно снижающих их эффективность, например, трещины или глубокие царапины.

✔ При возникновении любых вопросов по прибору всегда обращайтесь к региональному дилеру. ✔ Повреждения, вызванные несоблюдением правил и инструкций по эксплуатации, изложенных в настоящем Руководстве, не могут являться гарантийным случаем. Ваш продавец в этом случае вправе отказать Вам в осуществлении бесплатного гарантийного ремонта.

✔ Убедитесь, что внешние корпуса и монтажное оборудование надёжно закреплены, используются надёжные средства вторичных креплений, вроде страховочных тросов.

#### **Защита от удара электрическим током**

✔ Будьте осторожны при манипуляциях с прибором. Имеется опасность поражения током при прикосновении к проводникам и внутренним деталям прибора!

✔ Внутри устройства нет частей, доступных для обслуживания пользователем - не открывайте корпус и не используйте прожектор без защитных кожухов.

✔ Каждый прибор должен быть правильно заземлен, а схема контура заземления должна соответствовать всем релевантным стандартам.

✔ Перед установкой убедитесь, что напряжение и частота питающей сети соответствует техническим требованиям к системе электропитания прибора.

✔ Используйте только тот источник питания, который соответствует параметрам местной электросети и имеет как защиту от перегрузок, так и от обрывов в заземлении.

✔ Всегда отключайте устройство от питающей сети перед проведением очистки или профилактических работ.

#### **Защита от ультрафиолетового излучения, ожогов и возгораний**

✔ Не допускается монтаж проектора непосредственно на воспламеняющихся поверхностях.

✔ Обеспечьте минимальное свободное пространство в 0,1 метра от боковых вентиляционных отверстий.

✔ Убедитесь в том, что силовой кабель соответствует используемой нагрузке всех подключенных приборов.

✔ Никогда не смотрите непосредственно на источник лазерного излучения. Лазерный луч может вызвать серьезные повреждения глаз.

✔ Не проецируйте на поверхности, расположенные на расстоянии менее метра от прибора.

#### **Защита от повреждений, связанных с падением прибора**

✔ К установке, эксплуатации и техническому обслуживанию проектора допускается только квалифицированный персонал.

✔ Ограничьте доступ к месту проведения работ по установке или снятию прибора.

✔ Убедитесь, что внешние корпуса и монтажное оборудование надёжно закреплены, и используются надёжные средства вторичных креплений, вроде страховочных тросов.

### **3 DMX-адресация**

Управление прибором возможно по протоколу DMX 512, широко используемого в интеллектуальных системах управления светом. Одна линия DMX 512 способна независимо управлять 512 каналами. Соединение приборов в цепь DMX происходит следующим образом: cигнальный вход прибора, XLR male - подключается к системе управления, далее XLR выход female первого прибора подключается к XLR входу следующего прибора в цепи. Сигнал DMX 512 передается с очень большой скоростью. Использование некачественных или поврежденных кабелей и паяных соединений, а также ржавых соединений может привести к искажению сигнала и прекращению работы системы. Каждому световому прибору необходимо присвоить адрес для получения данных с контроллера, используя меню. Номер адреса представляет собой число в интервале от 0 до 511 (1-512), в зависимости от системы прибора).

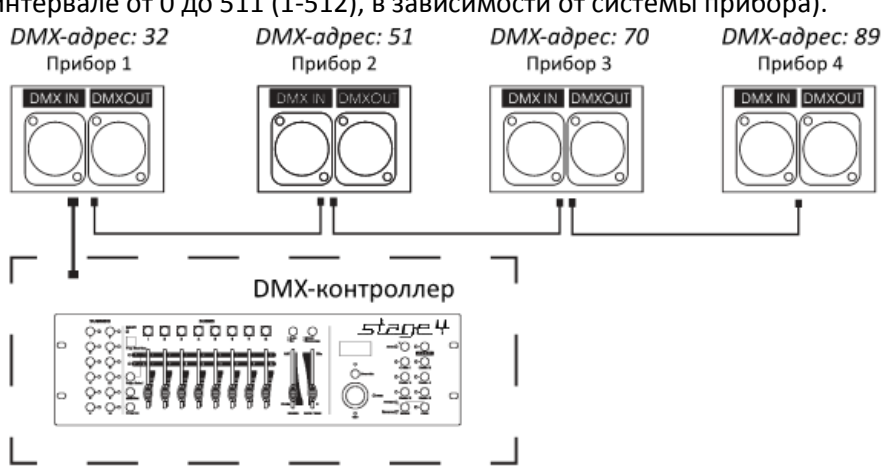

#### **Схема распайки разъемов DMX**

Если Вы пользуетесь контроллером с 5-контактным выходом DMX, вам потребуется переходник с 5 контактного разъема на 3-контактный**.** 

3-контактные XLR разъемы используются чаще 5-контактных.

3-контактный разъем XLR: Контакт 1: экран, контакт 2: отрицательный сигнал (-), контакт 3: положительный сигнал (+).

5-контактный разъем XLR: Контакт 1: экран, контакт 2: отрицательный сигнал (-), контакт 3: положительный сигнал (+). Контакты 4 и 5 не используются.

#### **Установка терминатора**

На DMX разъеме последнего прибора в цепи необходимо установить терминатор. Припаяйте резистор сопротивлением 120 Ом 1/4Вт между контактом 1 (DMX-) и контактом 3 (DMX+) 3 контактного разъема XLR и вставьте его в гнездо DMX выхода последнего устройства в цепи.

### **4 Режим управления ILDA**

✔ Данное устройство оснащено портами ILDA DB25, которые позволяют управлять лазером при помощи программного обеспечения и контролирующих интерфейсов с ПК. При подключении кабеля с 25-штырьковым разъемом, управление устройством осуществляется при помощи ПК, при отключении устройство переходит в стандартный режим.

# 5 Обслуживание прибора

Регулярная профилактика оборудования гарантирует более длительный срок его службы. Для оптимизации светоотдачи необходимо производить периодическую очистку внутренней и внешней оптики, системы вентиляции.

Частота очистки зависит от условий эксплуатации прибора: эксплуатация в помещениях с сильным задымлением, большим наличием пыли, а также в помещениях с повышенной влажностью может вызвать большее загрязнение оптики и механических деталей прибора.

- Производите очистку мягкой тканью, используя обычные чистящие средства для стекла.
- И Насухо вытирайте промытые комплектующие.
- ◆ Используйте баллоны со сжатым воздухом для продувки труднодоступных деталей

√ Комплексную очистку рекомендуется производить только специалистом сервисного центра регионального представителя.

# 6 Управление прибором

### Основные функции

Для выбора функции используйте переключатели DIP на задней панели прибора. Положение переключателей, соответствующее функции указано на схеме справа.

- 1. АИДІО МОДЕ: режим звуковой активации.
- 2. AUTO MODE: режим автоматического воспроизведения графических паттернов.
- 3. DMX MODE: режим управления лазерным проектором с внешнего устройства про протоколу DMX.

# **PEXUM MASTER/SLAVE**

Используйте DIP переключатели для выбора режима прибора как ведущего (MASTER) или ведомого (SLAVE). Соедините в линию ведущий лазер с

ведомым, используя кабель DMX.

0 = ВЫКЛ 1 = ВКЛ Х = ВЫКЛ или ВКЛ

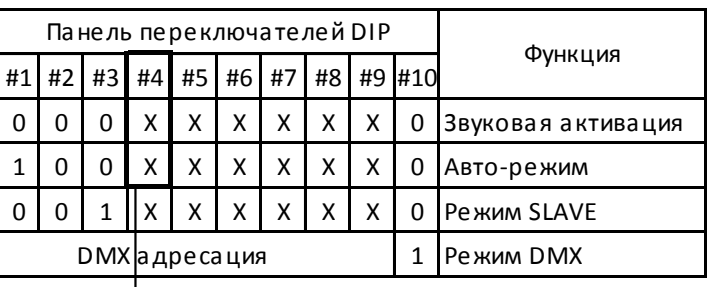

0: Полноцветный режим 1: Режим 1 цвета

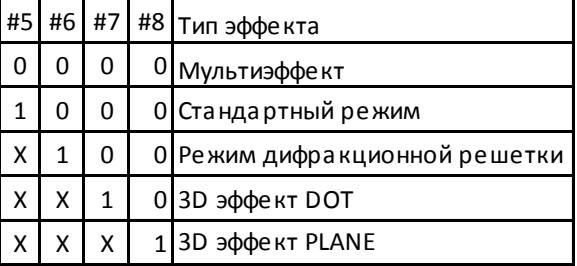

Ведомые приборы будут синхронно отображать проекции, воспроизводимые ведущим прибором.

# **DMX Контроллер**

Если прибор управляется при помощи DMX контроллера, необходимо установить DMX адрес от 1 до 512, чтобы прибор получал сигнал соответственно установленным значениям.

### **Функции адресов в режиме 1-ого канала**

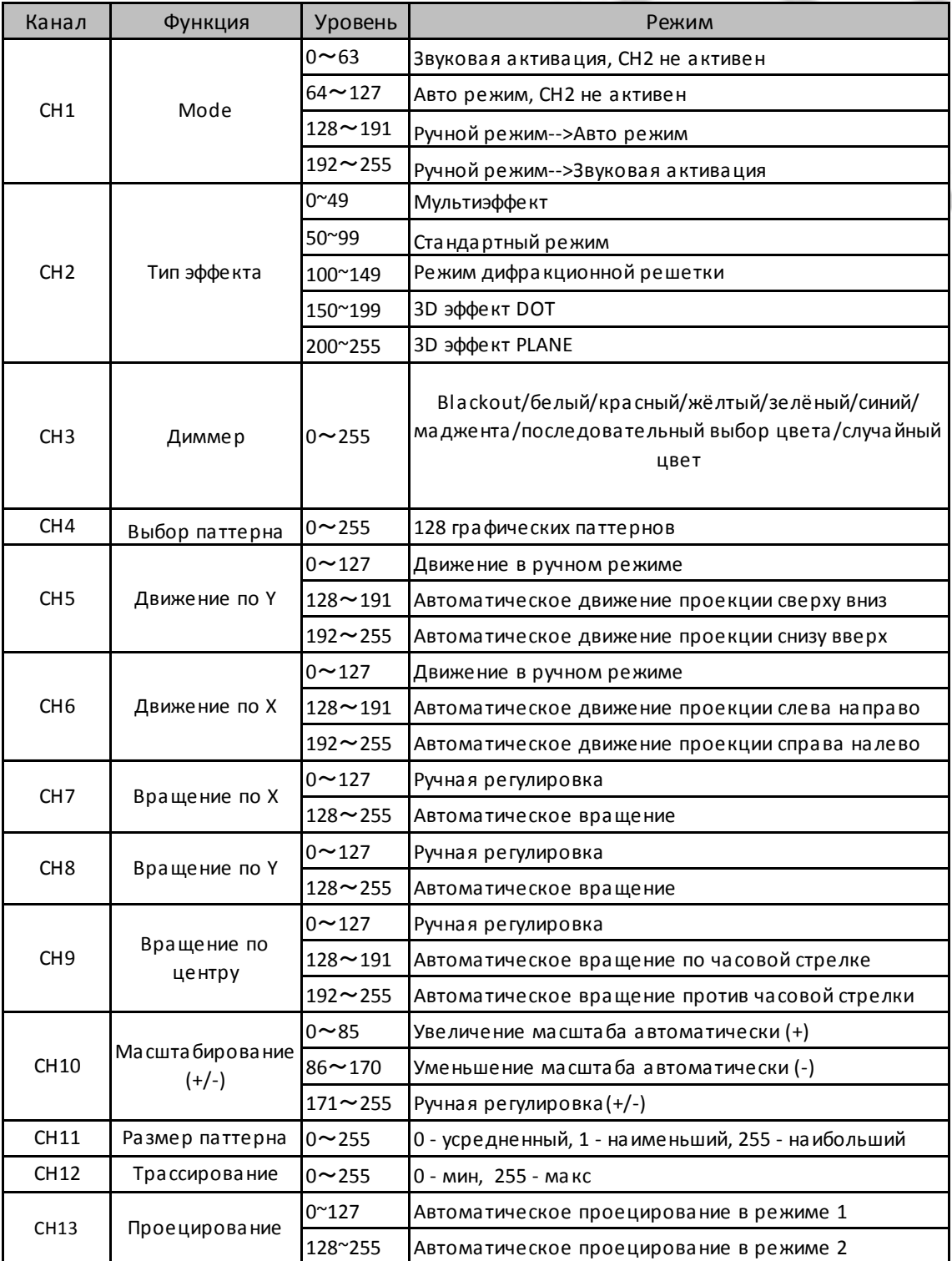

# **[www.imlight.ru](http://www.imlight.ru/) [www.stage4.ru](http://www.stage4.ru/)**

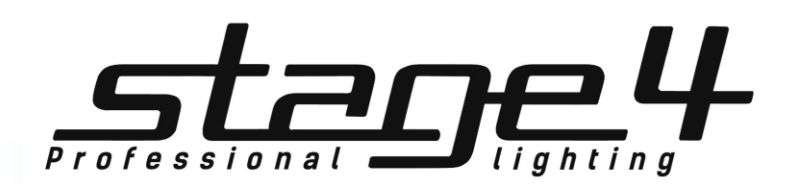